# Step 1: Login to www.sundt.com

# Step 2: Click on Partnerships

**COMMITMENT TO DIVERSITY** 

Step 3: Click on Apply Now

Contact us for questions about our prequalification application or if you need assistance with

SURCONTRACTORS

All subcontractors must complete the prequalification application to work

with Sundt. Prequalified subcontractors are allowed to bid on public

projects; private projects are by invitation only

APPLY NOW

NEED PREDITALIFICATION HELP?

your online submittal.

# **On-Line Pre-Qualification**

Subcontractors interested in bidding direct to Sundt

Must have a Contractor's License

#### Step 4: Click on Continue

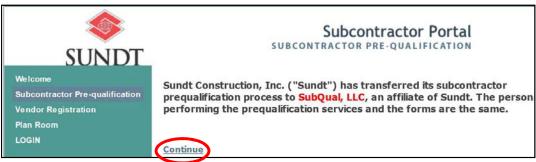

### **Step 5:** Click on *Online Prequalification Form*

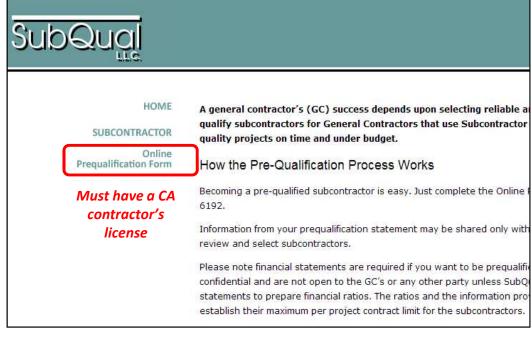

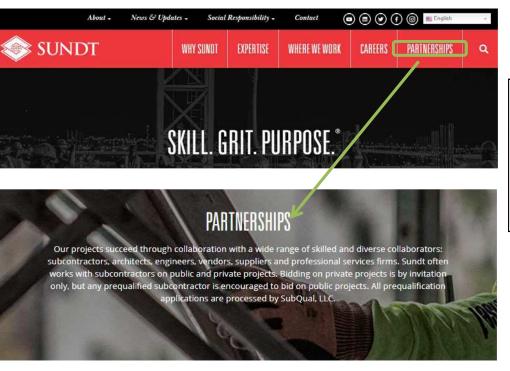

**VENDORS. SUPPLIERS & A/E** 

Only subcontractors must prequalify to work with Sundt. If you'd like to

work with Sundt in another capacity, learn more about vendor registration

and which companies are exempt from prequalification

CONTACT SUBQUAL

# Note: If you are a Vendor, Supplier, Architect, Engineer, or Service Provider

Welcome
Subcontractor Pre-qualification
Vendor Registration
Plan Room
LOGIN
The registration form for Tier-Subcontractor wish to register with Sundt Construction, In
Those who wish to Subcontract direct to Surqualification from the menu to the left. Any use the registration form.

Sundt Vendor Registration Form

<u>**RETURN**</u> to Step #4
Click on Vendor Registration

# ONLY <u>Sub</u>contractors required to prequalify

**CRITICAL**: Note and Upload any and ALL Small Business Diversity Certifications

(Example: Small, Disadvantaged, Minority, Woman, Veteran, Disabled Veteran, HubZone, SBA 8(a), etc)

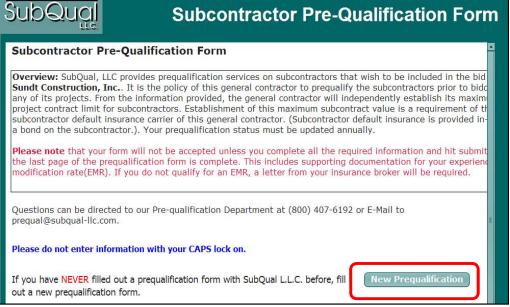

Step 5a: New to Sundt

Click on **New Prequalification** 

Be sure to **Submit All Required Documents** 

**Step 5b:** Yearly Renewal Update Click on **Renew Prequalification** 

You will need an access code

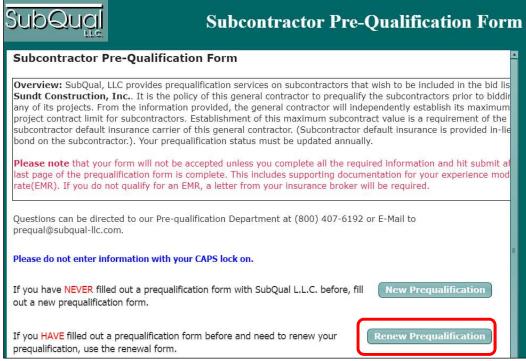

\*\*\* (800) 407-6192 or prequal@subqual-llc.com \*